### **Scanning a Clone in the Cloud; Safe DCS Vulnerability Scanning**

Bernard Pella Savannah River Nuclear Solutions

**ICSJWG 2010 Spring Conference**

SRS Public Release Document Number: SRNS-CSP-2010-00013

#### Introduction

- $\triangleright$  Vulnerability scanning is the preferred method to identify vulnerabilities on computer systems
- $\triangleright$  Vulnerability scanning tools have the potential to cause unexpected and undesirable actions when used on production industrial control systems
- $\triangleright$  A method of validating vulnerability and patch remediation on production industrial control systems was desired at the Savannah River Site
- $\triangleright$  The method of scanning a clone of the system in a virtual environment was developed and tested to resolve the scanning of production industrial control systems

# Virtual Scanning

 $\triangleright$  Virtual Scanning is the use of an image (clone) of a ICS and loading the image in a virtual environment (cloud) then scanning the virtual system using a vulnerability scanning tool.

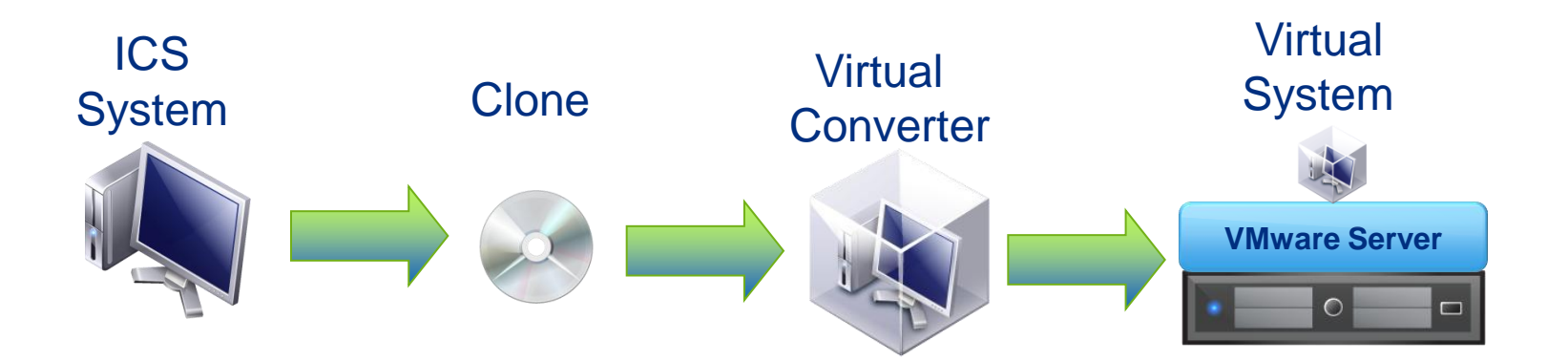

#### ICSJWG 2010 Spring Conference 33 and 33

# Equipment and Software Needed

#### **► Equipment**

- $\triangleright$  Industrial Control System
- **≻ Server**
- $\triangleright$  Software
	- $\triangleright$  Image software compatible with VM Converter
	- $\triangleright$  VMServer by VMware
	- Windows Server Operating System (2003 or 2008)
	- VMConverter

#### Process Overview

- $\triangleright$  Use Acronis to generate backup images (.tib)
- Transfer Image files via removable storage to Cloud machine
- $\triangleright$  Transfer image file to Cloud computer and run through **VMConverter**
- $\triangleright$  Launch VM session with converted file into VM space
- $\triangleright$  Run vulnerability scans and save scan results
- Save converted VM session for archive and restoration purposes

## From TIB to VM Scan

- $\triangleright$  Use restore function to apply to the tib image to the VMServer (true image backup)
- $\triangleright$  Apply appropriate settings/locations
- Create the OVF (Open Virtualization File) which is .vmdk (virtual machine disk) and .vmx (virtual configuration)
- **►** Open VMconverter to convert .vmx and .vmdk
- $\triangleright$  Apply VMware tools and allocate resources (hard drive space, memory, processors
- $\triangleright$  Populates status through the conversion process
- $\triangleright$  Add the newly created/converted virtual machine to the inventory of the VMserver
- $\triangleright$  Start the VM session, login and perform scan

# Scanning Results

- $\triangleright$  Cloud vulnerability scans provide reliable results for patch installation
- Cloud vulnerability scans do not provide accurate port or network device scans
- $\triangleright$  Scanning is always a privileged scan in the cloud

# Issues with Cloud Scanning

 $\triangleright$  Windows activation is required by some operating systems

- $\triangleright$  Some versions of Windows Server 2003 require immediate activation some give 3 days and some don't require activation
- Windows EULA (End User License Agreement) may require additional copies of operating system
- Windows DataCenter resolved many activation and EULA issues
- $\triangleright$  Administrator rights/privileges are needed to load and scan clone

#### ICSJWG 2010 Spring Conference And Allen Conference

# Benefits of Cloud Scanning

- A production industrial control system can be checked for vulnerabilities without an impact to facility operations
- $\triangleright$  The clone provides a copy of operating system, driver and specialty files for use in failure recovery
	- $\triangleright$  Most backup data regularly
	- $\triangleright$  Most do not backup OS and other files
- The clone provides a restore point when patching goes bad
- A clone is easier to perform than running vulnerability scans

# Summary

- A clone of a production industrial control system can be loaded into the cloud and safely scanned for vulnerabilities
- $\triangleright$  The clone provides a backup of operating system, driver and specialty files for restoration from a hardware failure

### **Credits**

- Christopher Desrocher, Savannah River Site, Savannah River Nuclear Solutions, Process Controls Cyber Security
- Hasan Syed, Savannah River Site, Savannah River Nuclear Solutions, Process Controls Cyber Security

### Contact Information

- **► Bernard (Bernie) Pella, GSLC**
- **▶ Savannah River Nuclear Solutions, Savannah River Site**
- $\triangleright$  Process Controls and Engineering Automation
- E-Mail [bernie.pella@srs.gov](mailto:bernie.pella@srs.gov)
- $\triangleright$  Phone (803) 208-8041

### References

- ▶ NIST 800-82, Guide to Industrial Control Systems (ICS) **Security**
- ▶ NIST 800-53, Recommended Security Controls for Federal Information Systems
- $\triangleright$  Microsoft.com websites for technical information
- VMware.com websites for technical information